[L2TP](https://zhiliao.h3c.com/questions/catesDis/515) VPN **[程咪](https://zhiliao.h3c.com/User/other/33847)** 2019-10-30 发表

问题描述 L2TP VPN 多域情况下, PC如何通过windows自带客户端获取其他域地址 解决方法 LNS设备的主要配置 # domain kingdee.com authentication ppp local authorization ppp local access-limit disable state active idle-cut disable self-service-url disable ip pool 2 10.10.13.2 10.10.13.3 domain system authentication ppp local authorization ppp local access-limit disable state active idle-cut disable self-service-url disable ip pool 1 10.10.12.2 10.10.12.5 # l2tp-group 1 undo tunnel authentication allow l2tp virtual-template 1 # l2tp-group 1 undo tunnel authentication allow l2tp virtual-template 1 # l2tp-group 2 undo tunnel authentication allow l2tp virtual-template 2 remote xxx domain kingdee.com //xxx为隧道名 # interface Virtual-Template1 ppp authentication-mode chap domain system remote address pool 1 ip address 10.10.12.1 255.255.255.0 # interface Virtual-Template2 ppp authentication-mode chap domain kingdee.com remote address pool 2 ip address 10.10.13.1 255.255.255.0 # local-user 123 pass sim 123 service ppp PC通过自带客户端输入123@kingdee.com连接获取地址为 ip pool 1的地址10.10.12.0网段。原因wind ows的拨号客户端是没有设置隧道的选项,那是因为windows是以主机名作为所选隧道名称的,找不到 目的域的条件下,才会去默认域获取ip 想要解决电脑能正常获取pool 2的地址。 **方法1**、使用inode客户端正确输入隧道名 **方法2**、采用机器名来解决,我的电脑为 hp8280-1,修改配置 # l2tp-group 2 undo tunnel authentication allow l2tp virtual-template 2 remote hp8280-1 domain kingdee.com #

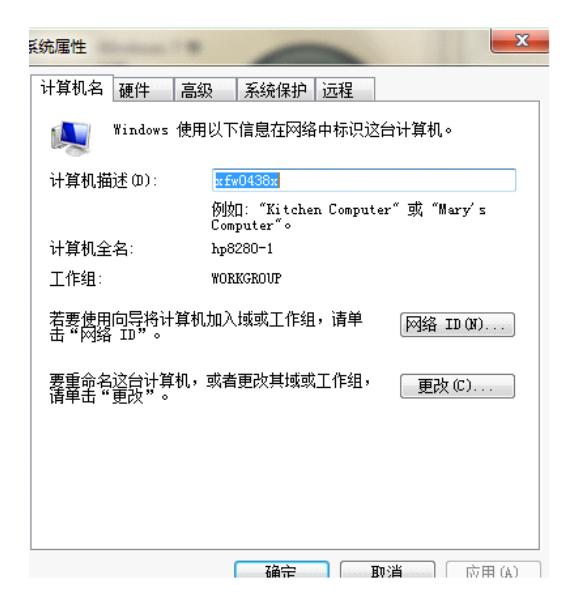

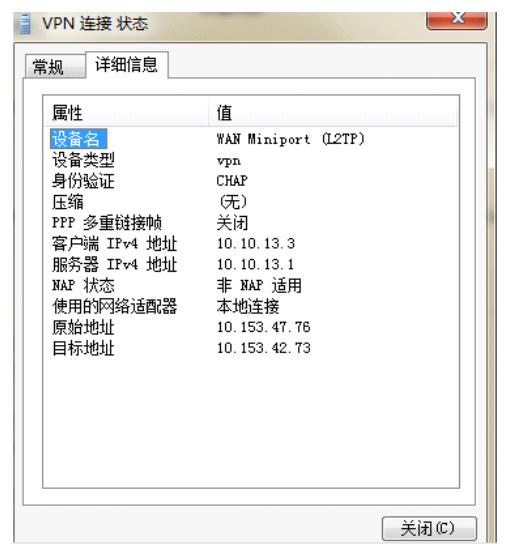

正确获到了10.10.13.3 网段地址